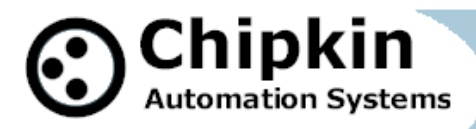

**Driver Manual (Supplement to the FieldServer Instruction Manual)**

> **FS-8700-106 Rapid Engineering ICSI / ICSII (ICS one / two) Driver**

### **APPLICABILITY & EFFECTIVITY**

**Effective for all systems manufactured after May 1, 2001** 

2004-2005**© Chipkin Automation Systems**, Box 211, 3495 Cambie St, Vancouver, BC, Canada, V5Y 4R3 **Tel:** 1866 636 5400, **Fax:** (416) 915-4024 **Email**: dfs@chipkin.com **Website:** www.chipkin.com

# **TABLE OF CONTENTS**

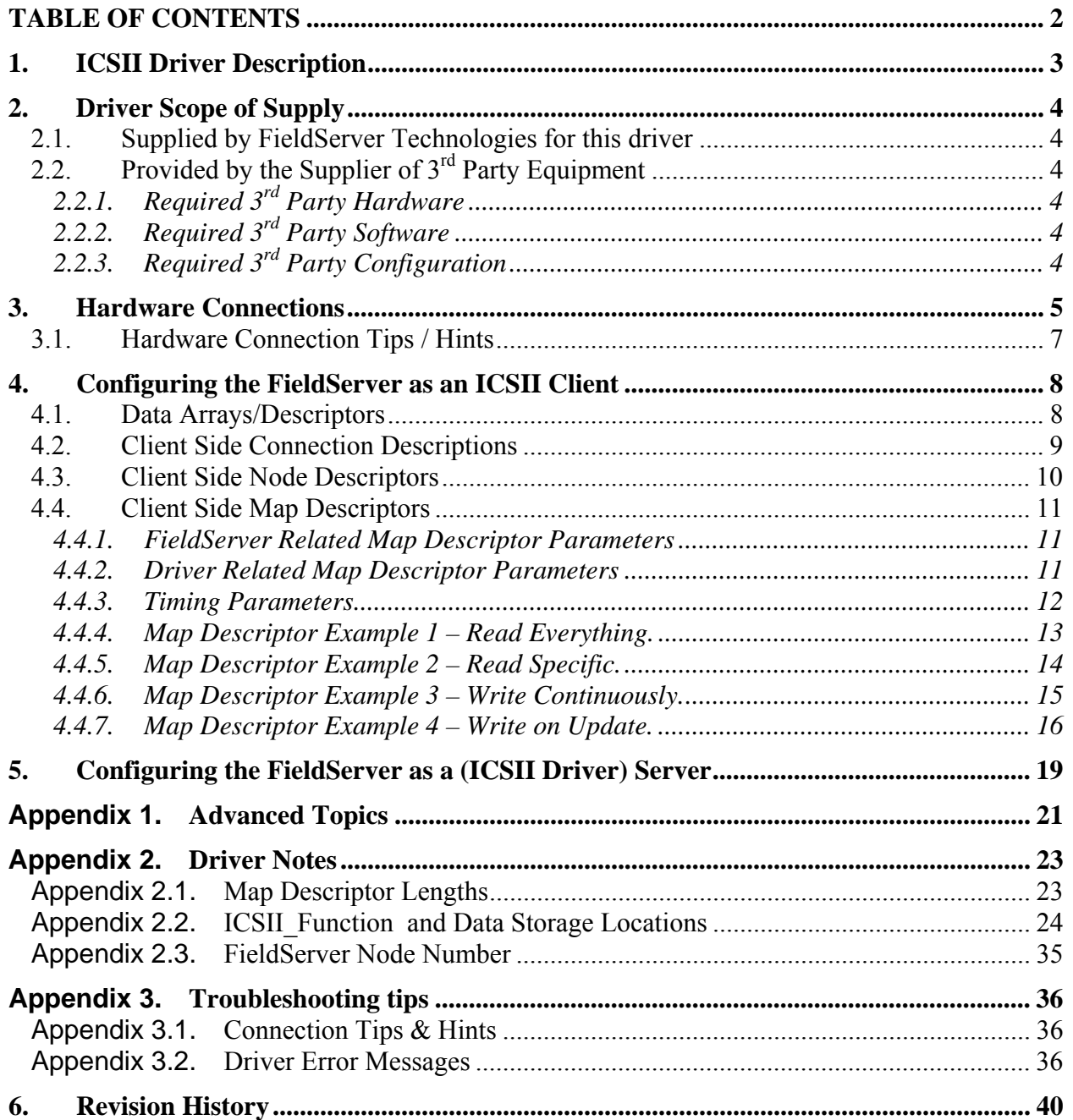

### **1. ICSI and ICSII Driver Description**

This driver is used to exchange data between a FieldServer and an ICSI or ICSII HVAC controller device.

The driver is a serial driver using a RS485 serial port to connect between the FieldServer and the ICS1/2 capable device.

The driver provides client functionality.

As a client the driver can poll for data from the ICS1/2 device as well as being able to some control points and set points. Details are provided below.

Server functionality is built into the driver but is not documented or supported. This functionality is implemented to support our ongoing QC efforts.

The driver is fully compatible with other FieldServer drivers and meets FieldServer's quality assurance standards. The driver was developed by Chipkin Automation Systems, an Approved FieldServer Integrator. Please contact Chipkin Automation System directly for support.

### **Max Nodes Supported**

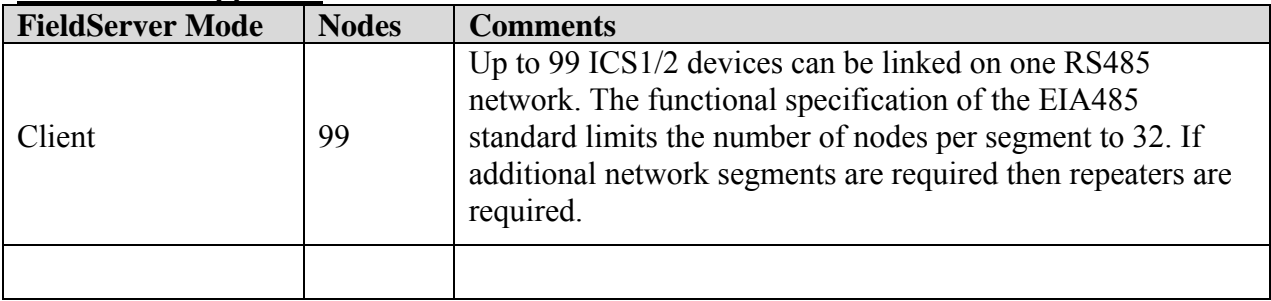

### **2. Driver Scope of Supply**

### **2.1. Supplied by FieldServer Technologies for this driver**

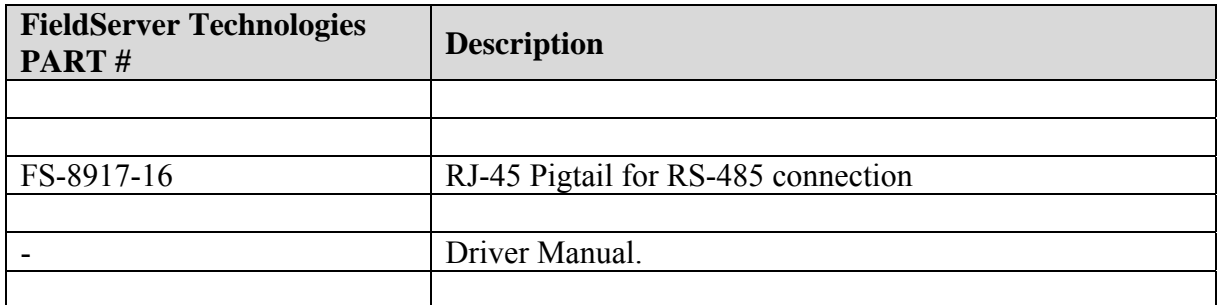

## **2.2. Provided by the Supplier of 3rd Party Equipment**

### **2.2.1. Required 3rd Party Hardware**

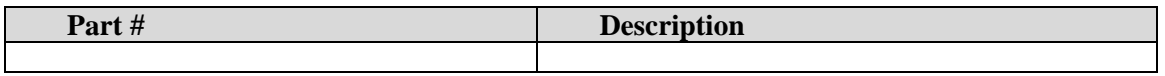

## **2.2.2. Required 3rd Party Software**

No 3rd Party software is required.

## **2.2.3. Required 3rd Party Configuration**

Please contact your vendor for configuration information,

We note that at a minimum the following configuration activities must be performed.

- 1. Set End of Line switch
- 2. Connect to P6 on the ICS1/2 Board
- 3. Set the address on the "ADDRESSING" Switch.

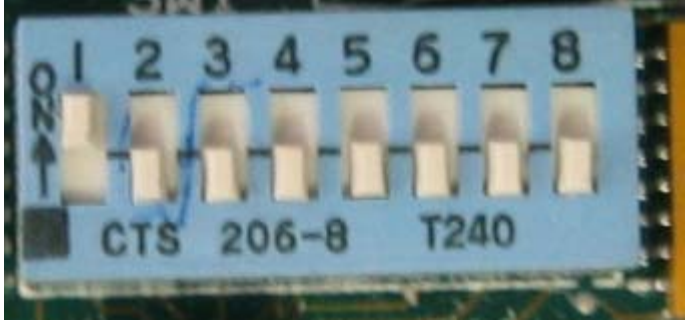

### **3. Hardware Connections**

The FieldServer is connected to the ICS1/2 as shown in connection drawing.

Configure the ICS1/2 according to manufacturer's instructions

Strong Recommendation: Protect un-isolated ports (like RS485 port on FS20 series) with an opto-isolator.

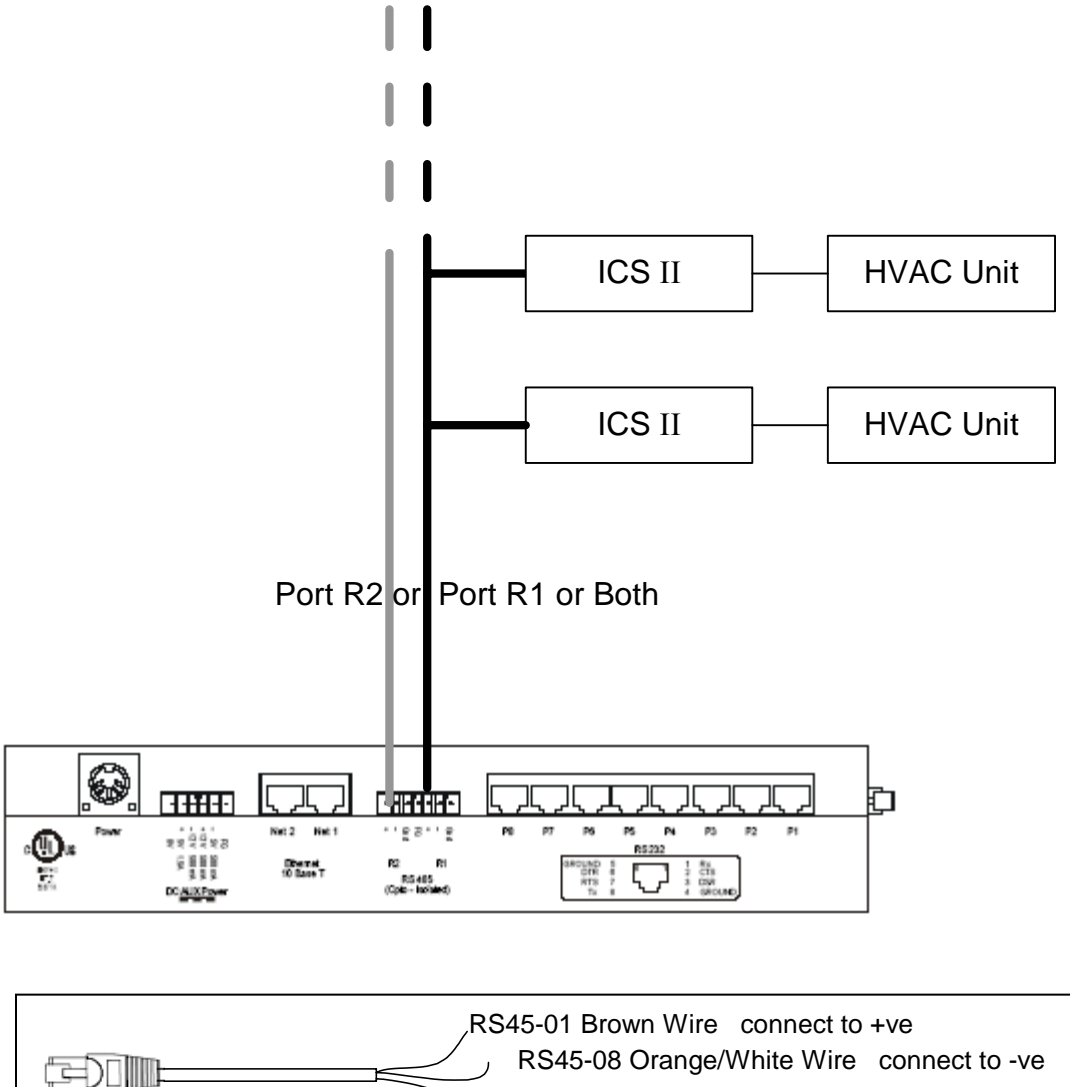

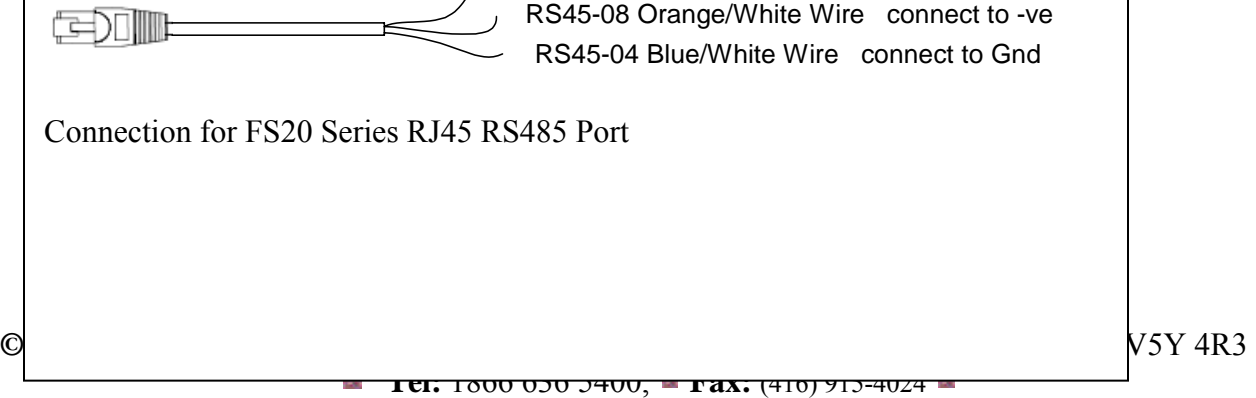

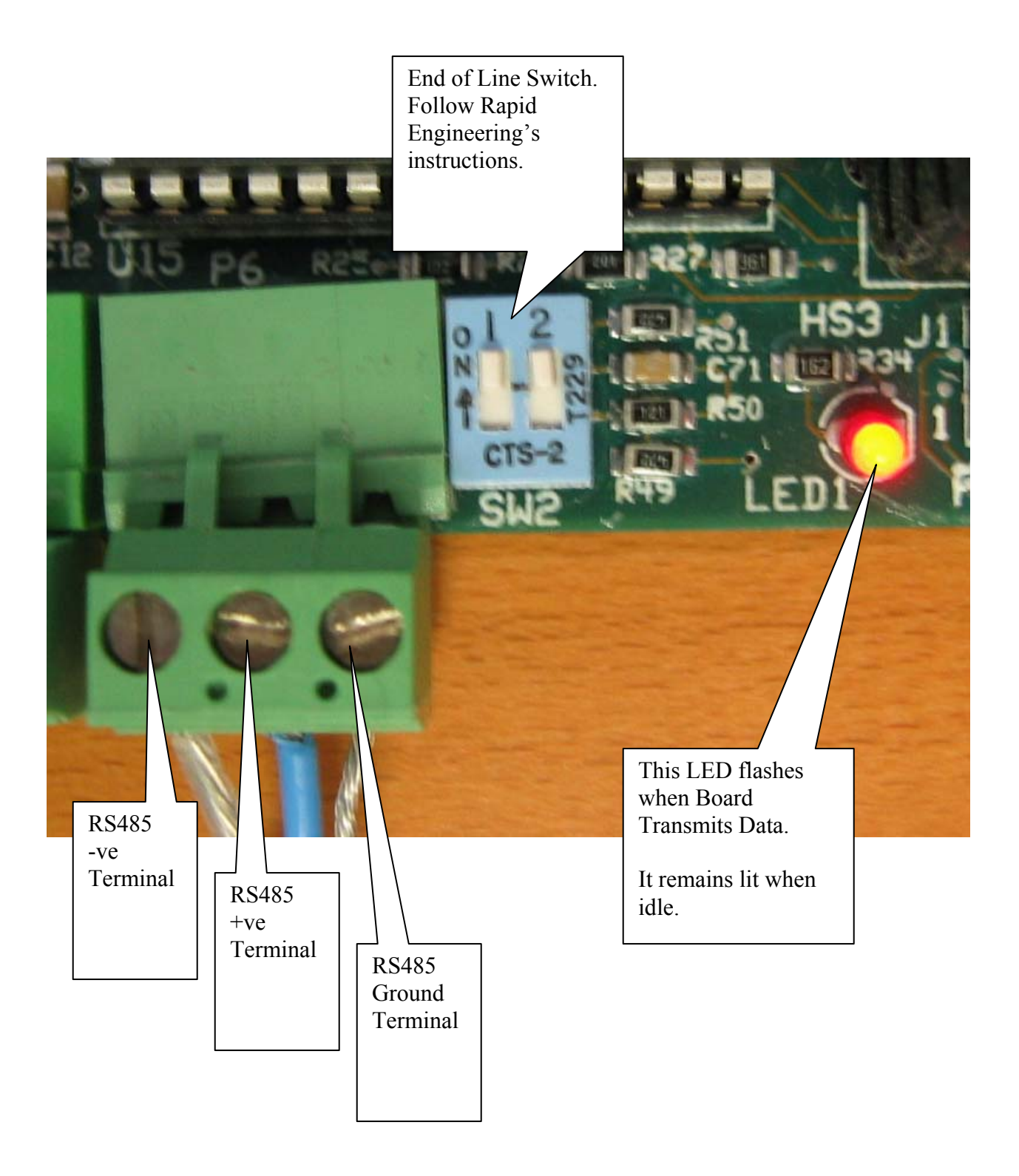

### **3.1. Hardware Connection Tips / Hints**

The Red flashing LED located adjacent to connector  $P^{\wedge}$  on the ICS1/2 board flashes when data is transmitted.

The green LED on the ICS1/2 board should flash periodically, This is the board health indicator,

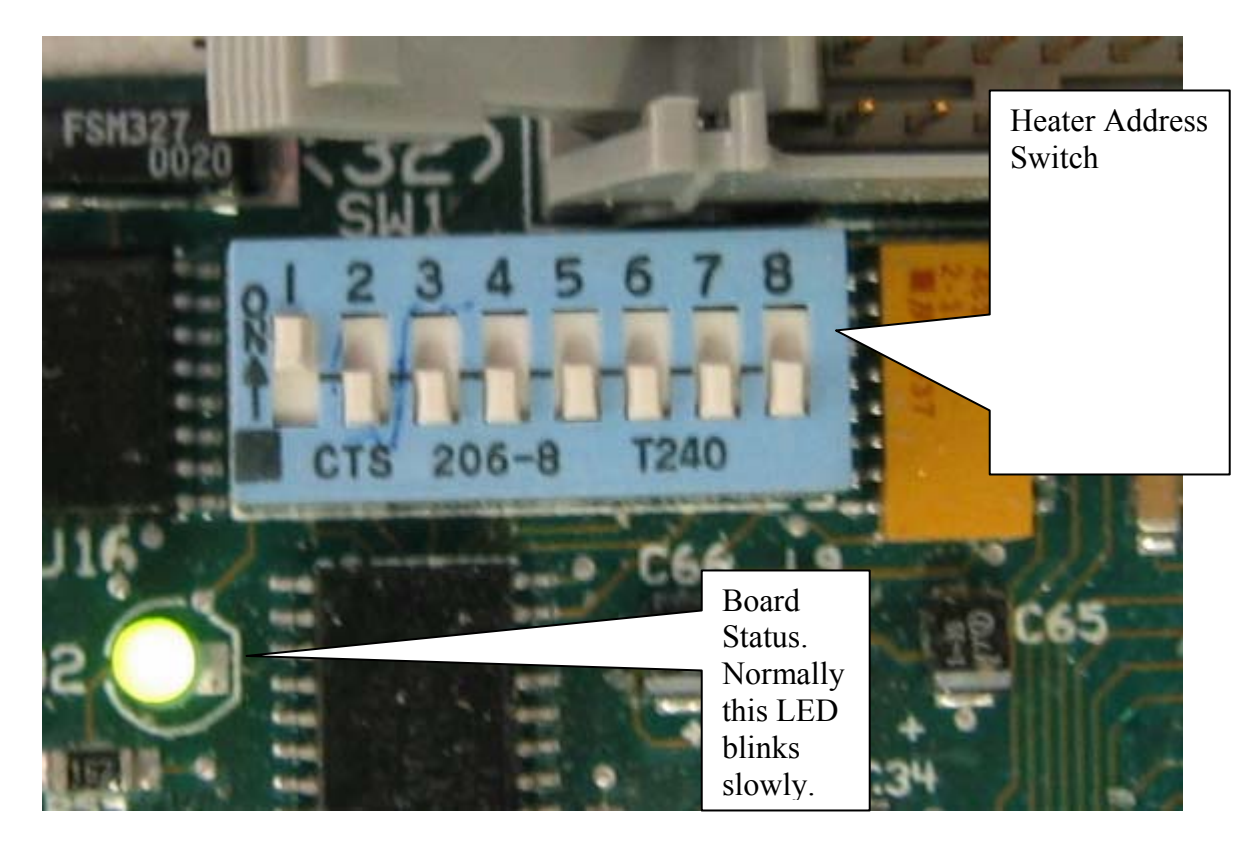

If more than one ICS1/2 boards are connected on a single network then the END of LINE switch adjacent to port P6 must be set correctly. Your vendor can provide more information on the correct settings,

### **4. Configuring the FieldServer as an ICS1/2 Client**

For a detailed discussion on FieldServer configuration, please refer to the FieldServer Configuration Manual. The information that follows describes how to expand upon the factory defaults provided in the configuration files included with the FieldServer (See ".csv" sample files provided with the FS).

This section documents and describes the parameters necessary for configuring the FieldServer to communicate with a ICS1/2 device.

### **4.1. Data Arrays/Descriptors**

The configuration file tells the FieldServer about its interfaces, and the routing of data required. In order to enable the FieldServer for (ICS1/2 Driver) communications, the driver independent FieldServer buffers need to be declared in the "Data Arrays" section, the destination device addresses need to be declared in the "Client Side Nodes" section, and the data required from the servers needs to be mapped in the "Client Side Map Descriptors" section. Details on how to do this can be found below.

Note that in the tables, \* indicates an optional parameter, with the bold legal value being the default.

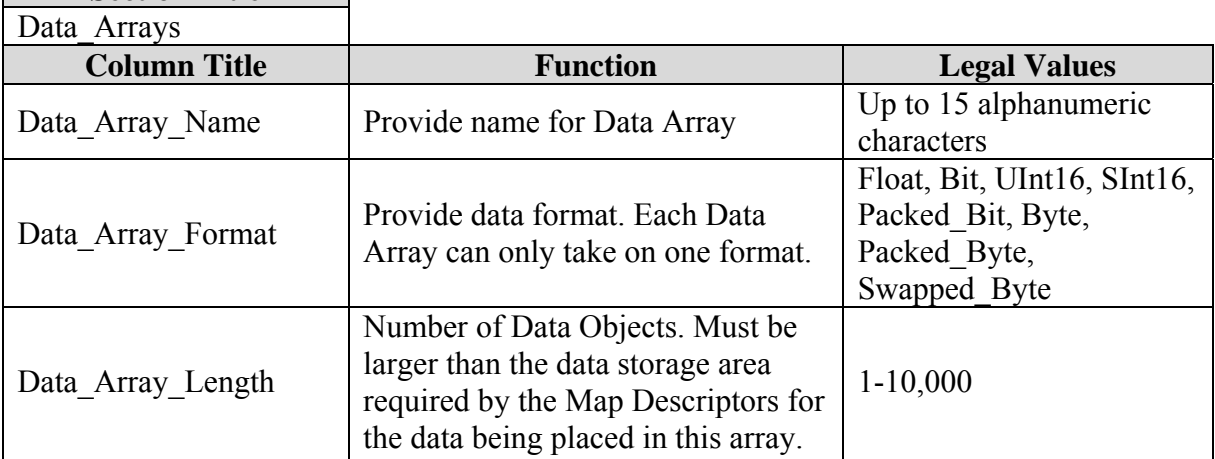

**Section Title** 

### **Example**

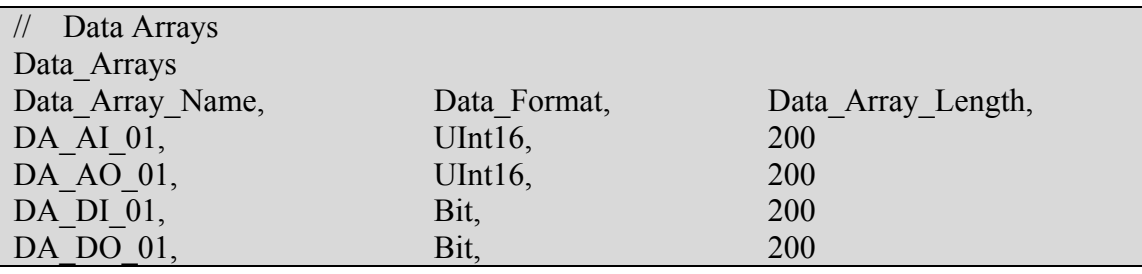

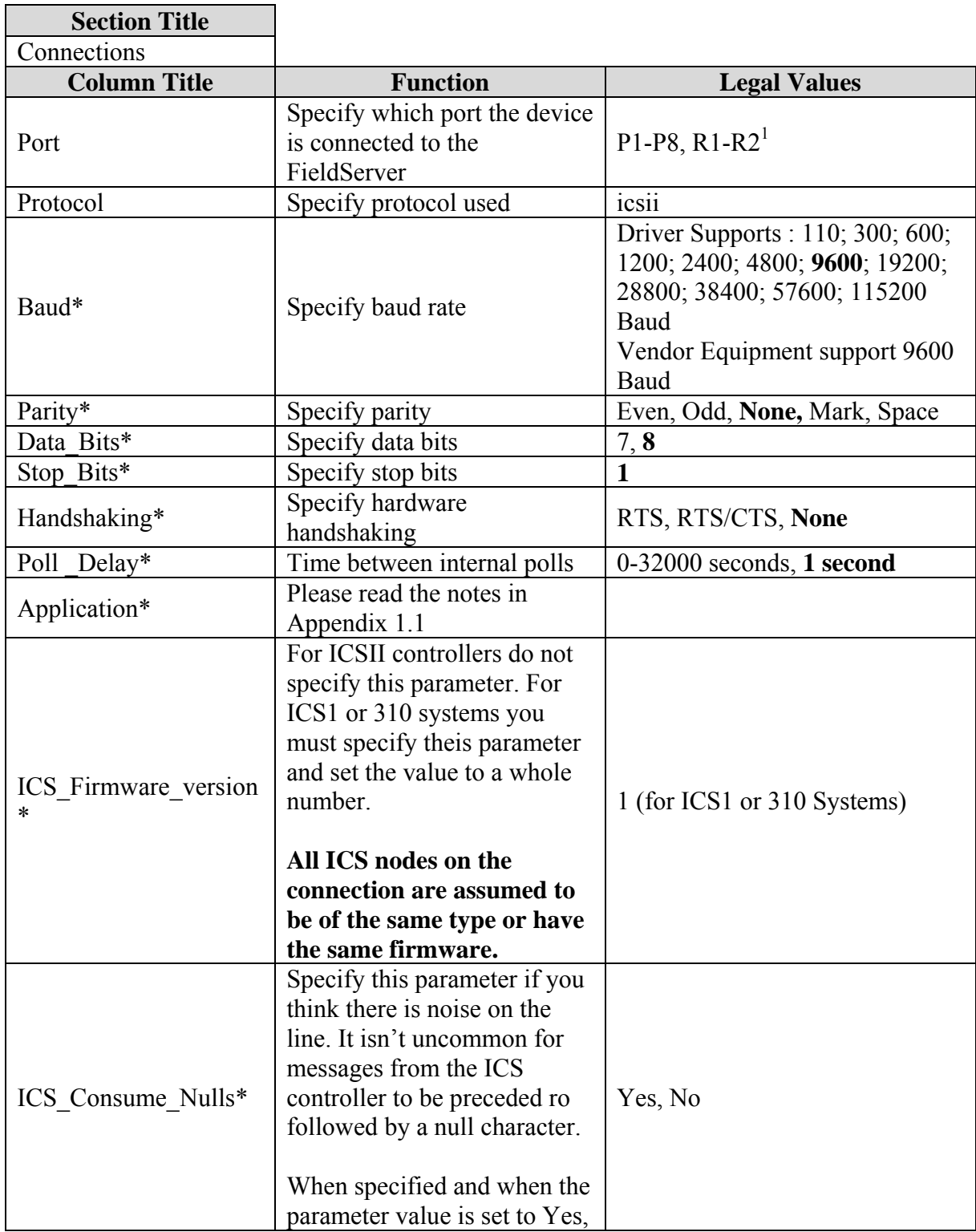

### **4.2. Client Side Connection Descriptions**

 $\overline{a}$ 

 $<sup>1</sup>$  Not all ports shown are necessarily supported by the hardware. Consult the appropriate Instruction manual for</sup> details of the ports available on specific hardware.

**<sup>©</sup> Chipkin Automation Systems**, Box 211, 3495 Cambie St, Vancouver, BC, Canada, V5Y 4R3

**Tel:** 1866 636 5400, **Fax:** (416) 915-4024

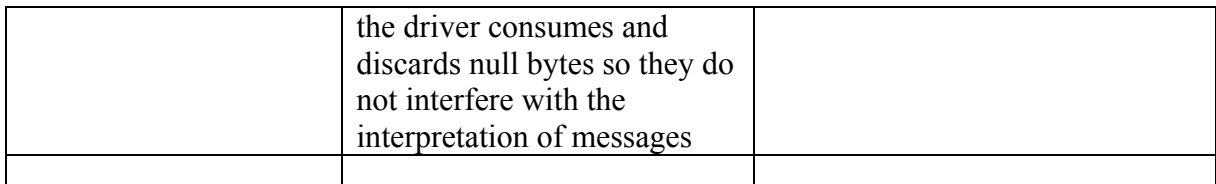

### **Example**

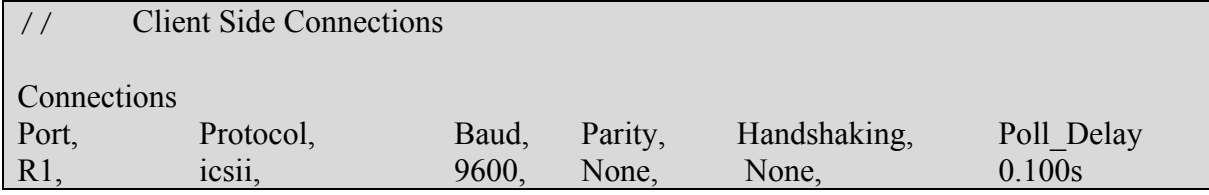

### **4.3. Client Side Node Descriptors**

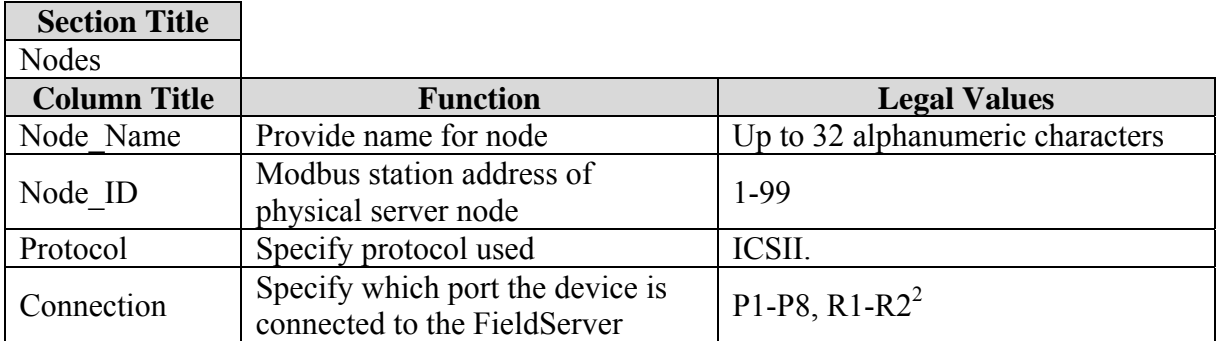

### **Example**

 $\overline{a}$ 

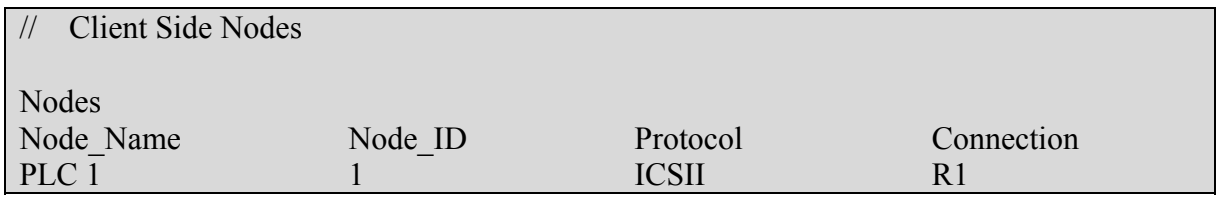

 $2<sup>2</sup>$  Not all ports shown are necessarily supported by the hardware. Consult the appropriate Instruction manual for details of the ports available on specific hardware.

**<sup>©</sup> Chipkin Automation Systems**, Box 211, 3495 Cambie St, Vancouver, BC, Canada, V5Y 4R3 **Tel:** 1866 636 5400, **Fax:** (416) 915-4024

### **4.4. Client Side Map Descriptors**

### **4.4.1. FieldServer Related Map Descriptor Parameters**

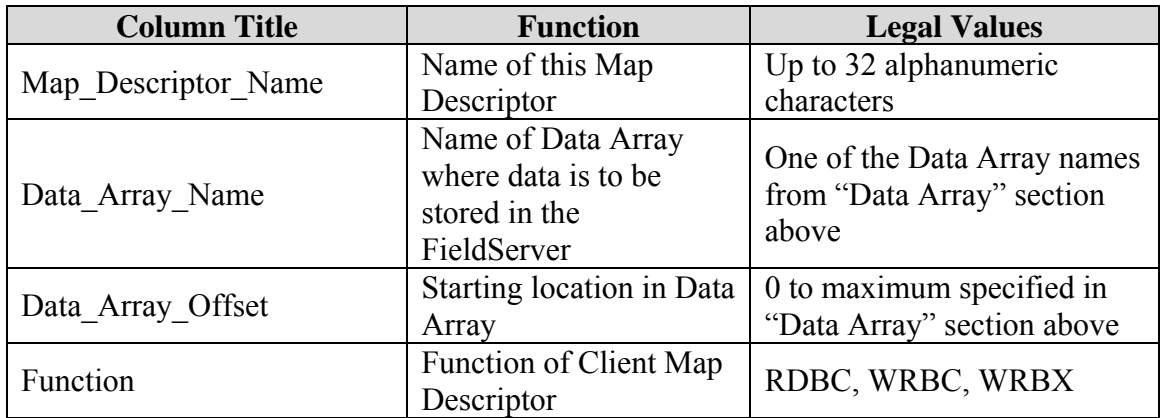

### **4.4.2. Driver Related Map Descriptor Parameters**

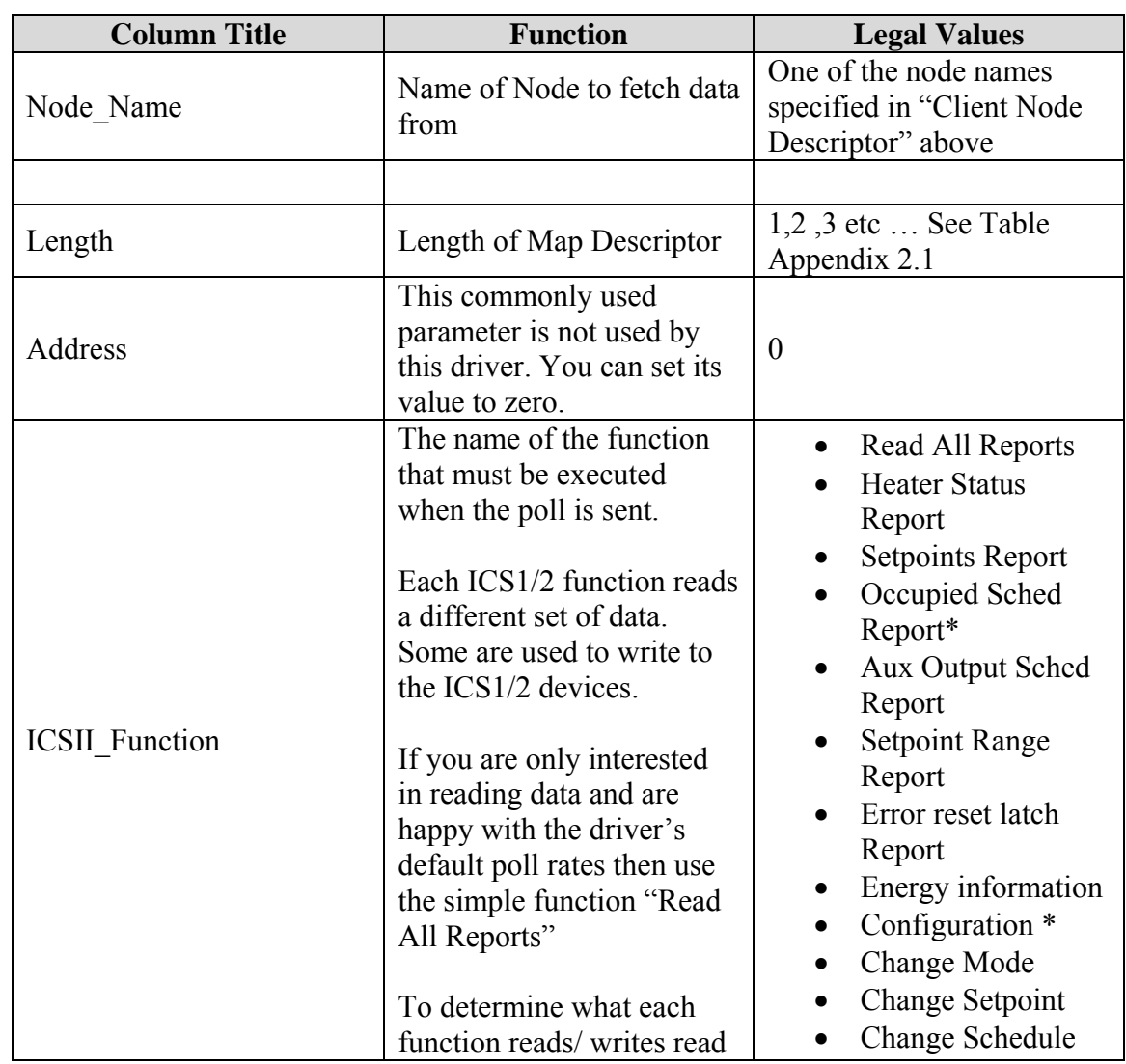

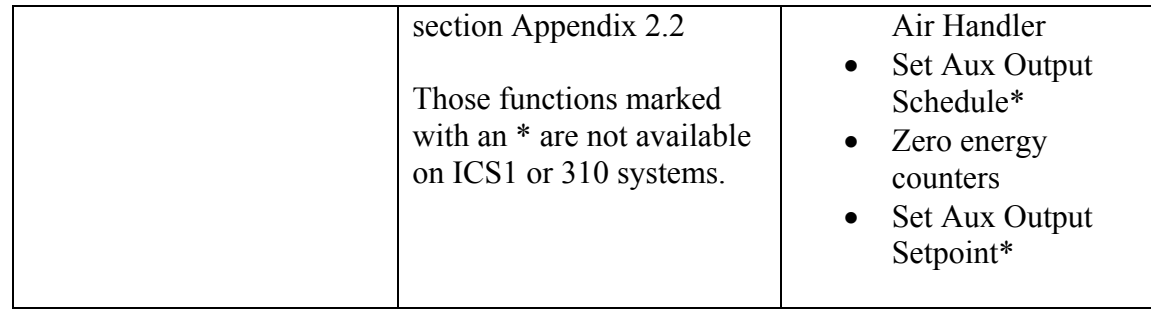

### **4.4.3. Timing Parameters**

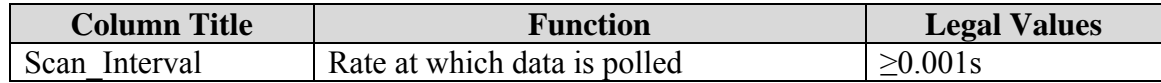

### **4.4.4.Map Descriptor Example 1 – Read Everything.**

This single Map Descriptor reads all the data that can be read from an ICS1/2 controller. One of these is required for each controller you read from. The command performs each type of read but reads the 'Heater Report' more often than say the 'Configuration" report. The driver has allocated a default frequency to each report. The relative frequency cannot be changed but the scan interval can be changed. Read Appendix 2.2 for information on where the data is stored. Please also read the notes in Appendix 1.1 which provide an outline on how to simplify the configuration.

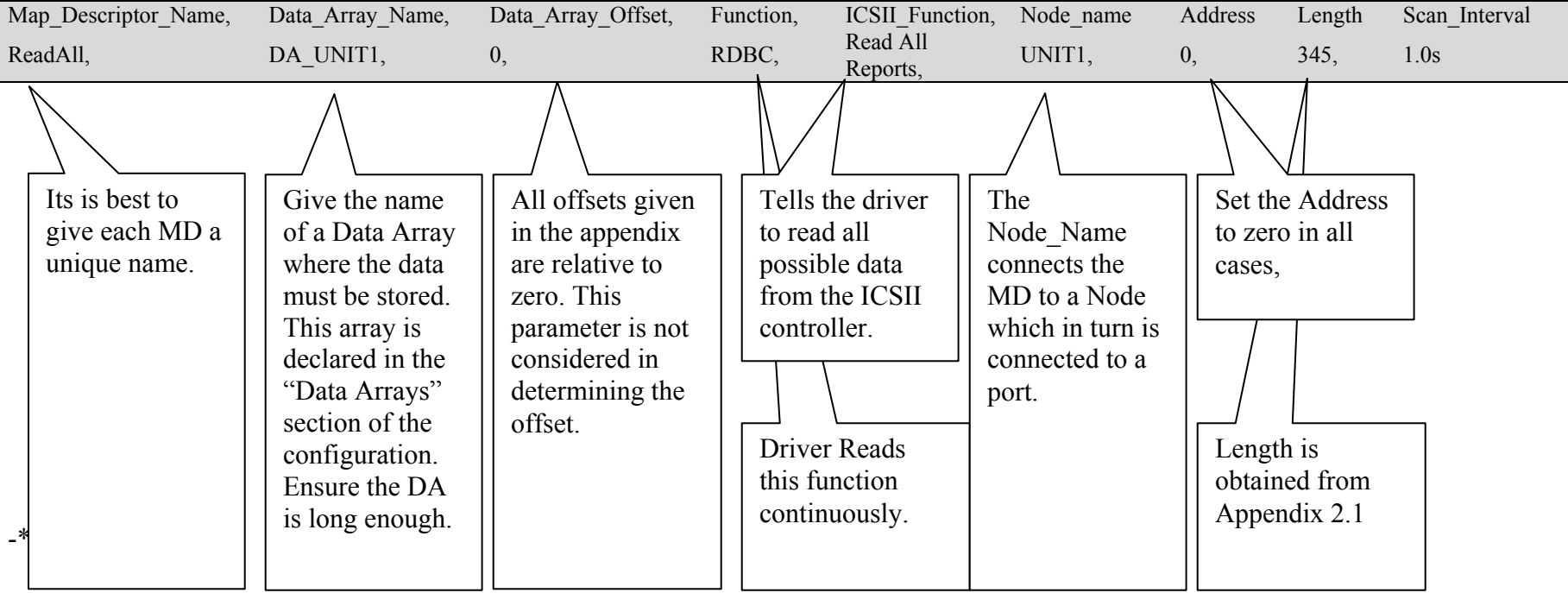

#### **4.4.5.Map Descriptor Example 2 – Read Specific.**

If you want to 1) Read only a specific data set and / or 2) read one set of data more frequently than done by the 'Read All Reports' function then add a Map Descriptor for each specific command. You can combine Map Descriptors like the ones in this example wih the Map Descriptor in example 1 without a problem..

![](_page_13_Picture_102.jpeg)

#### **4.4.6.Map Descriptor Example 3 – Write Continuously.**

This map descriptor changes the controller's mode by writing the value found at offset 301 in the Data Array named "DA\_UNIT1". The offset where the new mode number will be found was determined by inspection of the Appendix 2.2.. The value found at offset 300 is ignored when the write is done continuously.

![](_page_14_Picture_108.jpeg)

#### **4.4.7.Map Descriptor Example 4 – Write on Update.**

This map descriptor changes the controller's mode by writing the value found at offset 301 in the Data Array named "DA\_UNIT1". The offset where the new mode number will be found was determined by inspection of the Appendix 2.2.

The offset on the MD has been set to 300. This is the trigger offset. The way that a write on update should work is as follows:- The remote device write the values used by the command (a single value at offset 300 for the Change Mode command) then the remote device should write a '1' to the trigger offset. This will trigger the write.

![](_page_15_Picture_136.jpeg)

#### **4.4.8.Map Descriptor Example 5 – An alternate method of writing setpoints.**

Each of the 18 set points in the ICSII devices can be set. One way to achieve this to use a set of Map Descriptors like those shown below and having the upstream device set the new value in specific Data Array offsets. The driver then knows which setpoint to send to the ICSII device. The offsets and address must be exactly as specified below.

![](_page_16_Picture_90.jpeg)

### **5. Configuring the FieldServer as a (ICS1/2 Driver) Server**

A server side of the driver has been developed. It can be used to emulate an ICS1/2 device from a data (and not a functionality ) point of view. The server was developed to allow the driver to meets FieldServer's Quality Assurance efforts. It is not supported or documented, If you are interested in using the server then please contact the FST sales group.

## **APPENDICES**

### **Appendix 1. Advanced Topics**

Application Specific Operation

This driver supports an FST technology known as Application Specific Operation. This means by using certain keywords the user can simplify the configuration effort.

### *Appendix 1.1. Application = Client*

By specifying the application as Client you do not have to create any DA's or Map Descriptors. The driver will do it for you. All that is required is a connection a node definition for each ICS1/2 device. The driver will create a single Data Array and multiple Map Descriptors to read all the data and to facilitate a write of any set point or mode.

### **Example**

![](_page_20_Picture_126.jpeg)

![](_page_20_Picture_127.jpeg)

A single Data Array called "DA\_HTR\_01" is created It is named for the node name. One DA is created for each node.

8 Map Descriptors are created. One which reads everything and 7 which can be used to write tot the device. The listing below provides details of the MDs that will be created. (If the ICS Firmware version parameter has been specified on the connection then those MD's marked with a \* are not created.)

Map\_Descriptors Map\_Descriptor\_Name , Scan\_Interval , Data\_Array\_Name , Data\_Array\_Offset , Node\_Name , Function , ICSII\_Function Address , Length ReadAll\_Htr\_01 , 0s , DA\_HTR\_1 , 0 , Htr\_01 , Rdbc , Read Everything , 0 , 300

Map Descriptors

Map\_Descriptor\_Name , Scan\_Interval , Data\_Array\_Name , Data\_Array\_Offset , Length , Node\_Name , Function , ICSII\_Function , Address ,

![](_page_21_Picture_49.jpeg)

### **Appendix 2. Driver Notes**

### *Appendix 2.1. Map Descriptor Lengths*

This table provides the 'Length' parameter that must be specified on a Map Descriptor's definition.

This table provides the 'Data\_Array\_Offset'' parameter that must be specified on a Map Descriptors definition.

Functions marked with a \* are not supported by ICS1 or 310 systems and therefore the Data Array locations are not updated by the driver.

![](_page_22_Picture_127.jpeg)

### *Appendix 2.2. ICS1/2\_Function and Data Storage Locations*

This table does three things

- 1) Provides a list of permitted "ICSII\_Function" parameter keywords
- 2) Tells you what data each function reads / writes
- 3) Tells you where read data is stored and where written data is extracted from.

### **Read Functions**

The following functions read data from the ICS1/2 and store data at the location specified in the "DA Offset" column,

![](_page_23_Picture_165.jpeg)

![](_page_24_Picture_160.jpeg)

![](_page_25_Picture_246.jpeg)

![](_page_26_Picture_240.jpeg)

![](_page_27_Picture_252.jpeg)

![](_page_28_Picture_253.jpeg)

![](_page_29_Picture_228.jpeg)

![](_page_30_Picture_174.jpeg)

Notes

1. This data is not available for ICS1 or 310 systems.

### **Write Functions**

Some commands send more than one parameter / value. If you are using the 'wrbx' function to write on change it is recommended that you write the parameters and then set the trigger so that when the command is sent, it is sent with a complete set of data.

![](_page_31_Picture_136.jpeg)

![](_page_32_Picture_162.jpeg)

![](_page_33_Picture_66.jpeg)

**Notes** 

- 1. This data is not available for ICS1 or 310 systems.
- 2. This data is multiplexed. Each time the driver reads schedule data it requests the next schedule. Check the value found at offset 270 to determine which period's data has been filled in here. You cannot directly control which period's data is read
- 3. This data is multiplexed. Each time the driver reads schedule data it requests the next schedule. Check the value found at offset 271 to determine which period's data has been filled in here. You cannot directly control which period's data is read
- 4. Upstream devices can write to these offsets to have the driver send the setpoint to the ICSii device. Map descriptors are required. See example #5 in section 4.4

### *Appendix 2.3. FieldServer Node Number*

Every node on an ICS1/2 network must have a node number including the FieldServer. The FieldServer's node number is allocated in the configuration file. The following example shows how it is done.

It is permitted to have the same node number for the master (FieldServer) as one of the ICS1/2 controller's.

![](_page_34_Picture_52.jpeg)

### **Appendix 3. Troubleshooting tips**

### *Appendix 3.1. Connection Tips & Hints*

You could try using the 'ICS Consume Nulls' parameter to reduce the effects of noisy RS485 switching or a noisy line. Read 4.2 for more information.

### *Appendix 3.2. Driver Error Messages*

The following message may be printed by the driver.

Many problems require that you modify the configuration file. These are marked with a  $\sim$ . When you have completed editing the configuration file, download the modified file to the FieldServer and reset the FieldServer for the changes to take effect.

![](_page_35_Picture_169.jpeg)

![](_page_36_Picture_236.jpeg)

**© Chipkin Automation Systems**, Box 211, 3495 Cambie St, Vancouver, BC, Canada, V5Y 4R3 **Tel:** 1866 636 5400, **Fax:** (416) 915-4024 15 ICSII:#15a FYI. Write abandoned. Trigger not set. This happens, if for example you set

![](_page_37_Picture_210.jpeg)

**Tel:** 1866 636 5400, **Fax:** (416) 915-4024

![](_page_38_Picture_181.jpeg)

### **6. Revision History**

![](_page_39_Picture_129.jpeg)

![](_page_40_Picture_67.jpeg)